## **Tasa Vado:**

Tasa 19.2. por Utilización privativa o aprovechamiento especial del dominio público local con pasos de vehículos a través de las aceras:

**No** se puede AUTOLIQUIDAR, se puede solicitar la Autoliquidación por SEDE ELECTRÓNICA. Entrar en la Sede Electrónica de la OTAF:

<https://otaf.ayto-fuenlabrada.es/>

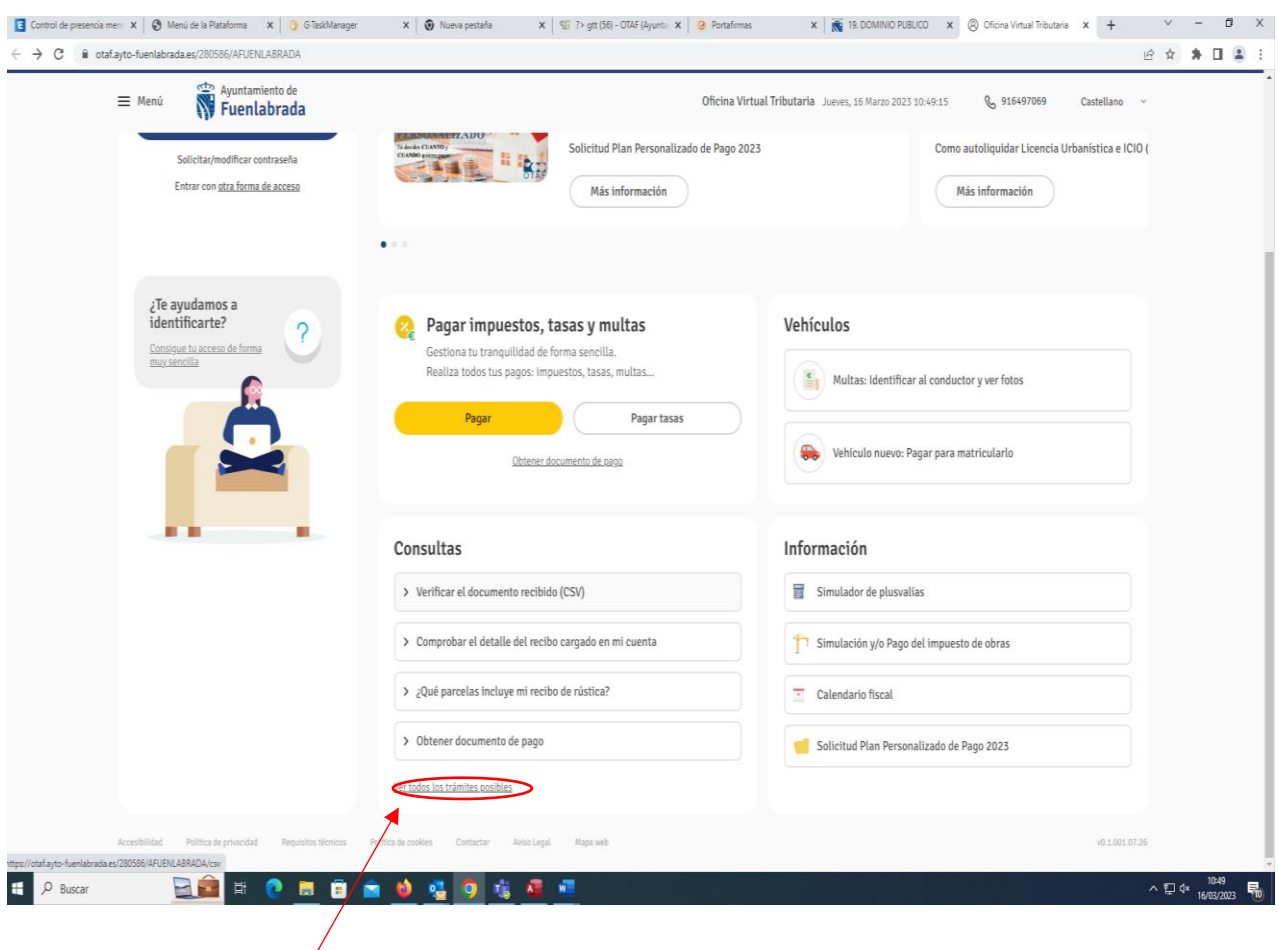

**Ver todos los tramites posibles**

## **Solicitudes y seguimiento**

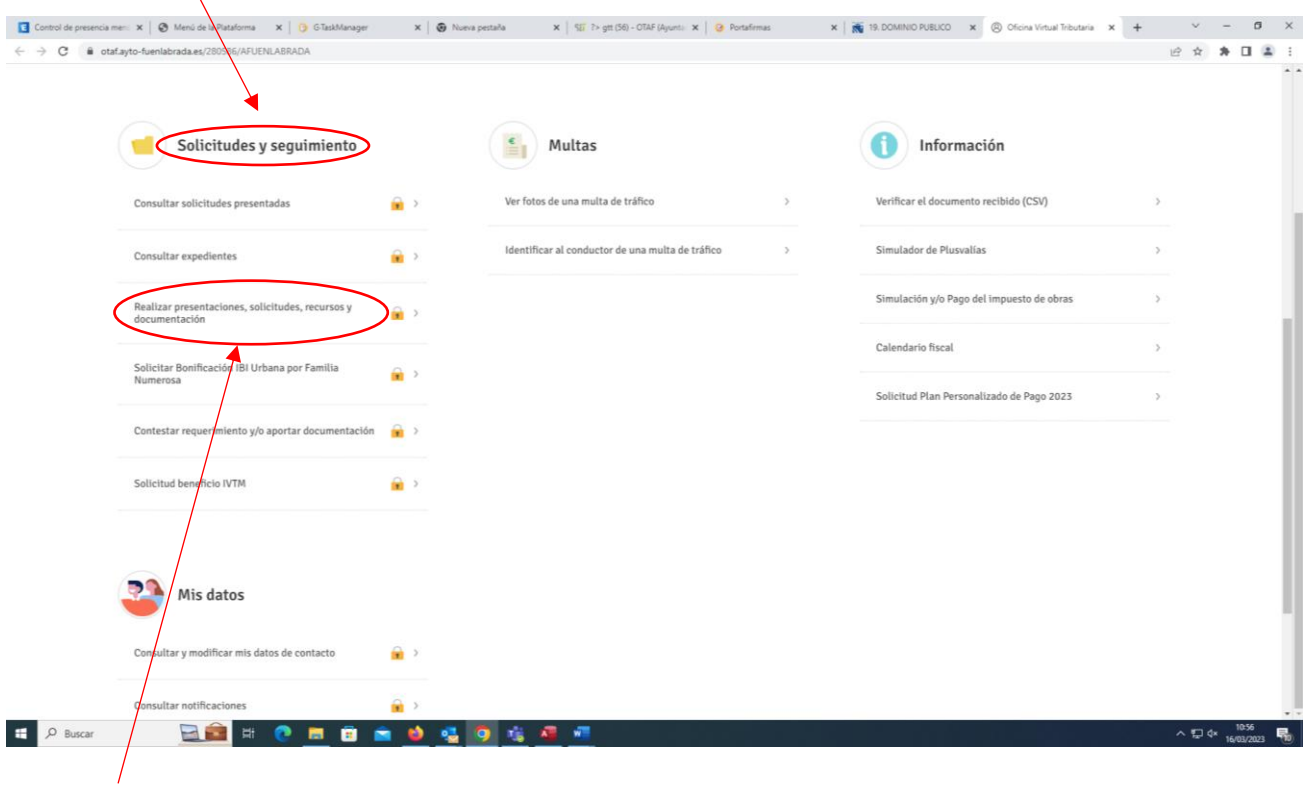

**Realizar presentaciones, solicitudes, recursos y documentación "Otras solicitudes"**

Rellenar solicitando la liquidación de la tasa 19.2 y anexar el Impreso de "Solicitud de Autorización de Paso de Vehículos" cumplimentado, indicando correo electrónico de contacto y solicitar la Autoliquidación de la tasa, que se le enviará al correo indicado.

Una vez liquidada la tasa deberán aportarla junto con la "Solicitud de Autorización de Paso de Vehículos" en el Registro Electrónico del Ayuntamiento de Fuenlabrada:

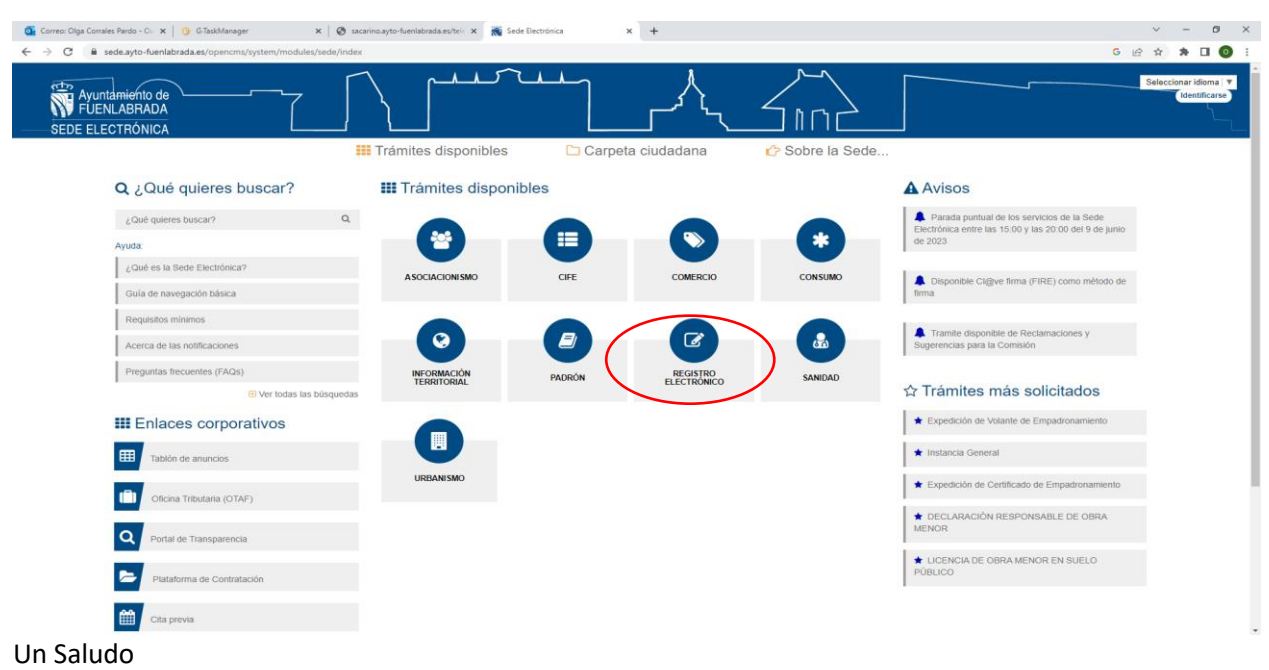

## <https://sede.ayto-fuenlabrada.es/opencms/system/modules/sede/index>